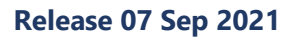

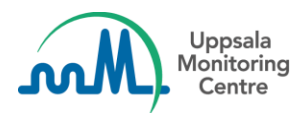

# **Dear VigiFlow user**,

VigiFlow is updated with some new features which we hope you will find useful. A summary of the changes is provided below.

## **1) Alerts**

New process for communication regarding VigiFlow maintenance work and release of new functionality:

• From this release it will be possible for UMC to communicate directly to users through VigiFlow when we plan for downtime connected to upgrade and maintenance work. Approximately 1-2 weeks ahead of the downtime an icon will appear in the upper left corner with a corresponding message.

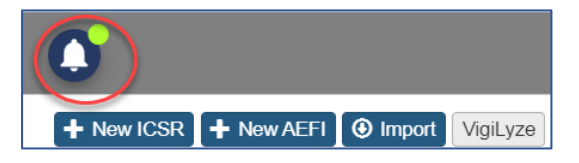

• Closer to the downtime all users logged-in will receive a pop-up message with details about the exact time when VigiFlow will be unavailable. During the maintenance work, the user will be redirected to a separate webpage containing information about the ongoing work. Any user trying to log-in during this period will also be redirected to the same webpage.

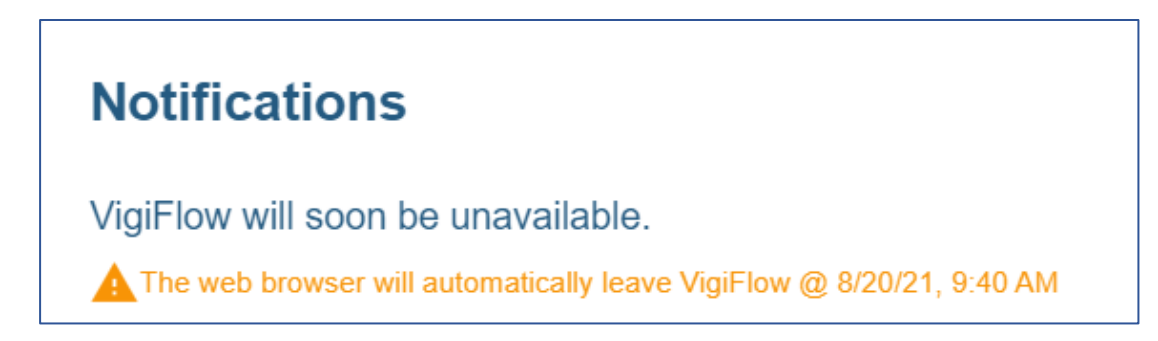

## **2) Report list**

- From this release, reports are by default opened in the form in which they were created. This means a report created in the AEFI form will be opened in the AEFI form also for NC users (which previously had all reports opened in the ICSR form).
- For organisations using the Vaccine eReporting, important to know is that AEFIs sent to VigiFlow from this service will also be opened in AEFI form by default for all users.

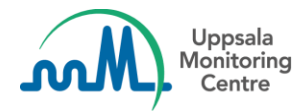

## **3) Report list filters**

• The report list filter section has an updated look with a new design. All help texts have been compiled into one place in the filter section.

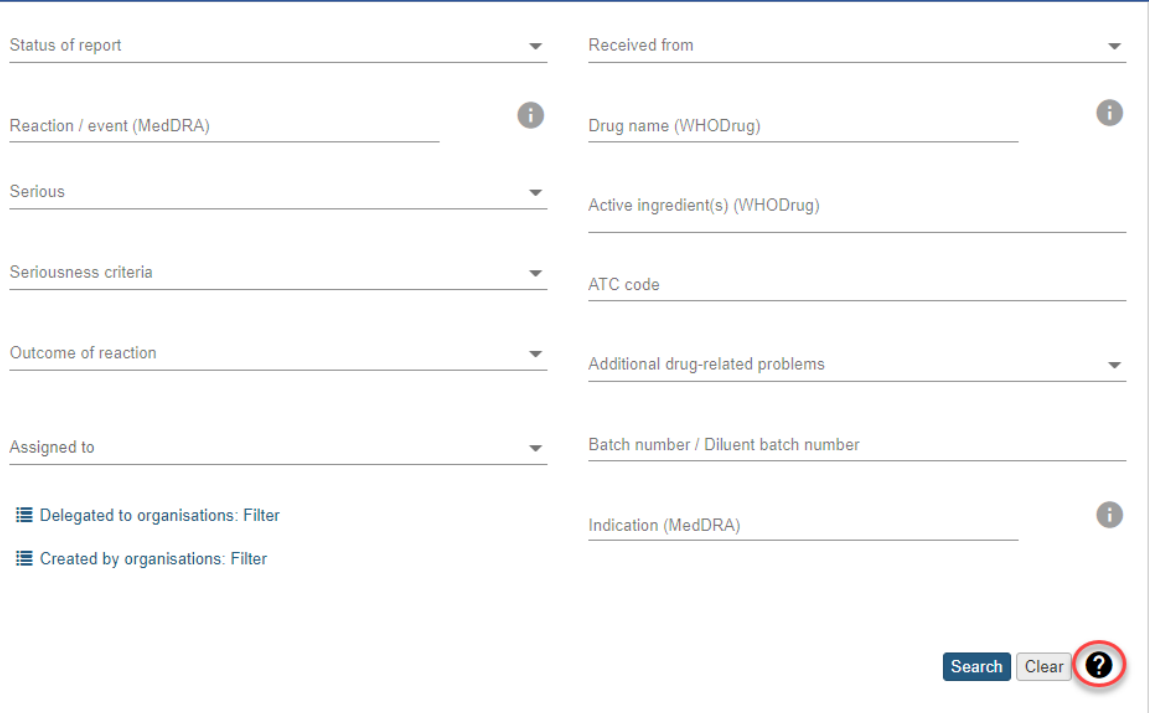

• Multiselect checkboxes are added to all filter dropdown menus (except for WHODrug and MedDRA dictionaries), allowing users to search on more than one value in each filter.

#### **4) XML import**

*Language of reaction / event as reported by initial reporter* is set to *Undetermined* for E2B R2 imports.

#### **5) Validation changes**

When sharing reports with the WHO global database (making them available in VigiLyze), some validations have been changed:

- *'Medical record numbers'* are accepted as an identifier for a patient (although this identifier is not available in VigiLyze).
- *'Reaction / event as reported by initial reporter'* is valid for describing the adverse event (in addition to the MedDRA coded event)

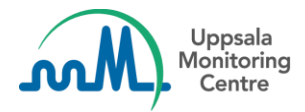

#### **6) Data entry additions affecting the AEFI form**

- The fields *'Date AEFI ended'* and *'Duration'* have been added to the AEFI form.
- A separate 'Concomitant medication section' was added to the AEFI form:

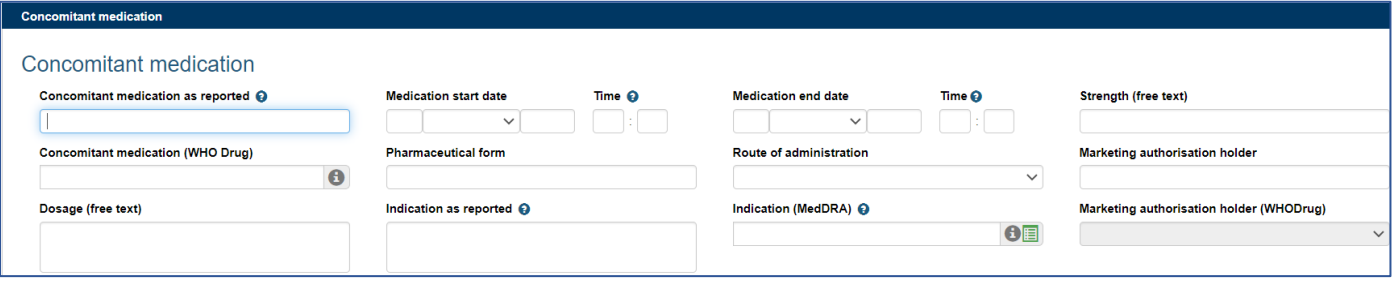

If you have any questions or comments, please contact [vigibase@who-umc.org](mailto:vigibase@who-umc.org)